# **VesSAP data repository access**

This protocol describes how to obtain data related to the VesSAP framework from the public repository at th[e http://DISCOtechnologies.org/VesSAP](http://discotechnologies.org/VesSAP) address.

### **Prerequisites**

- Firewall policy to allow SFTP protocol communication
- **FileZilla** (Windows, Linux and macOS, even click-and-run versions work) suggested source: [https://filezilla-project.org/download.php?show\\_all=1](https://filezilla-project.org/download.php?show_all=1)
- **7zip** (Windows, Linux and macOS, even click-and-run versions work) suggested source:<https://www.7-zip.org/download.html>

#### **Procedure**

1. Start FileZilla.

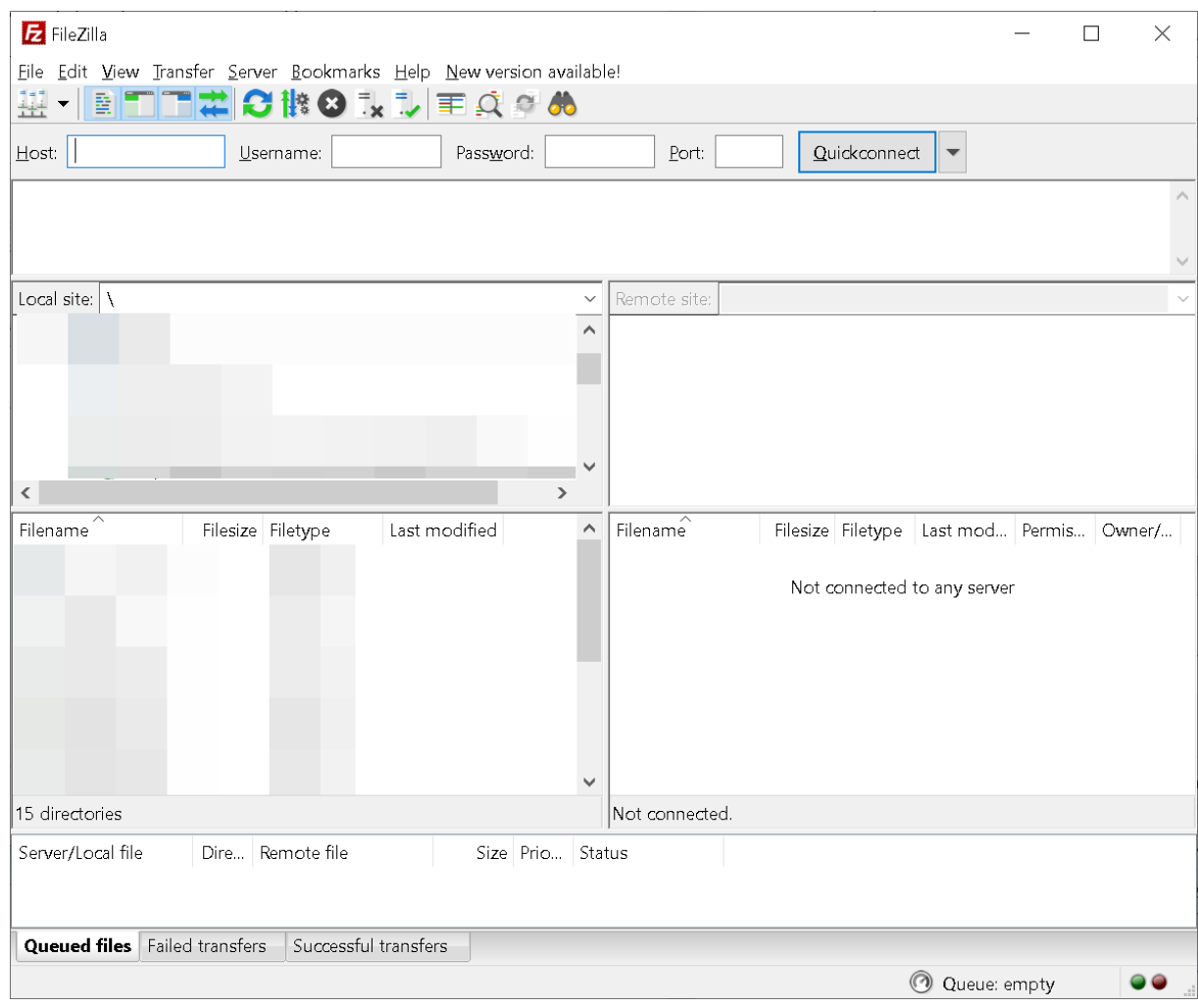

2. Enter the Host, Username, Password and Port information and click the Quickconnect button. Host: **sftp://ftp.isd.med.uni-muenchen.de/ftp\_ertuerk/VesSAP** Username: **ftpagert**

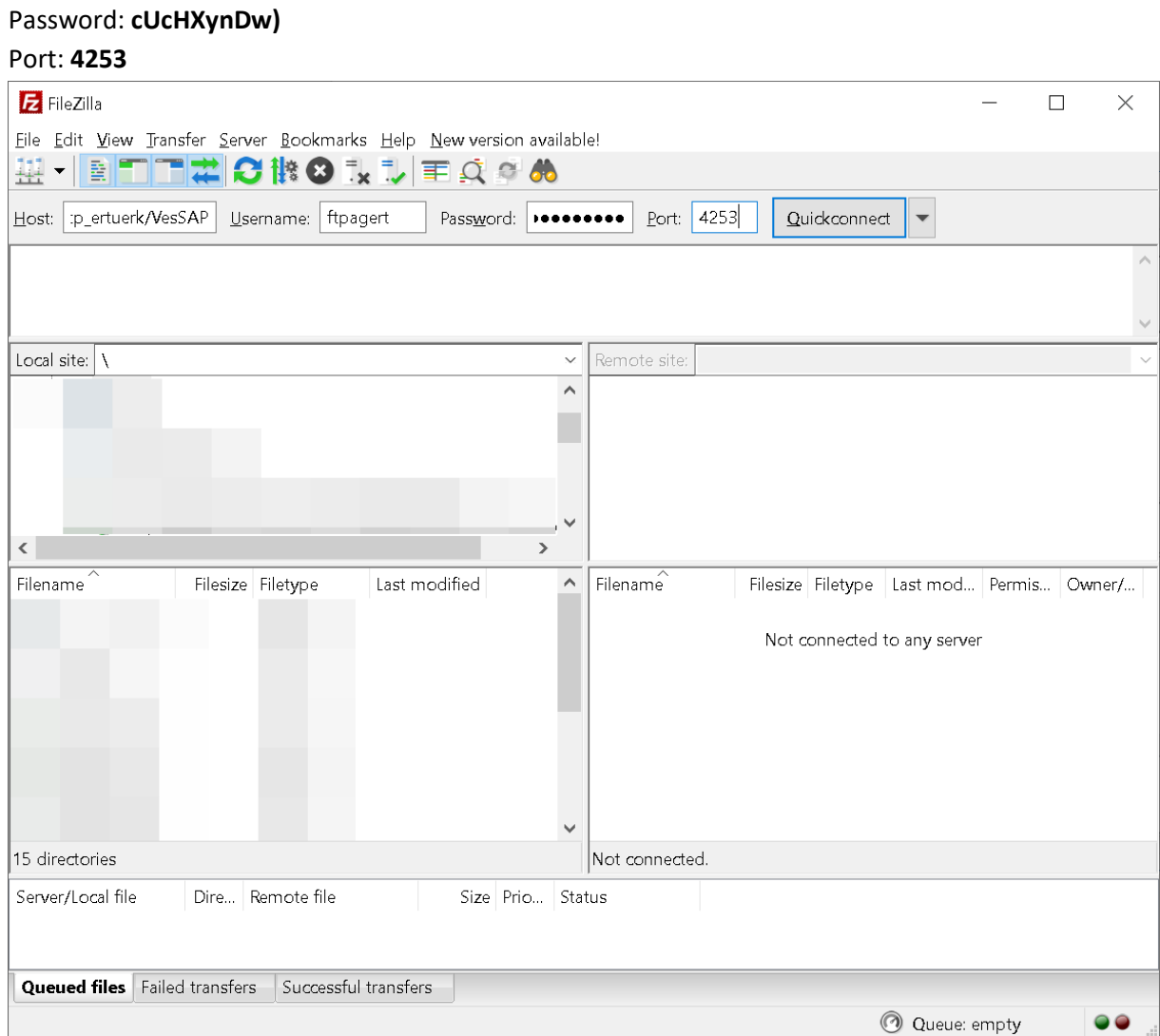

## 3. Accept the host key.

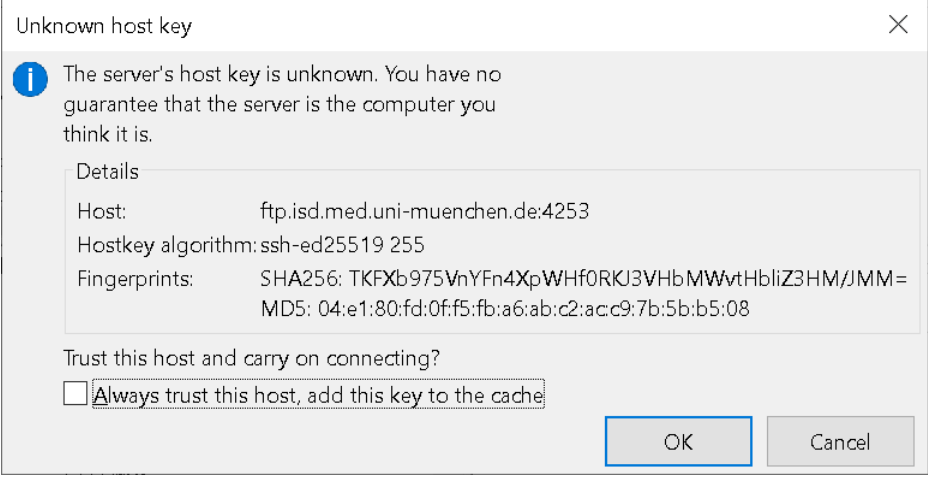

4. If successful you should see the following screen, where you can mark the file(s) to download from the repository (on the right) to your local disk (on the left).

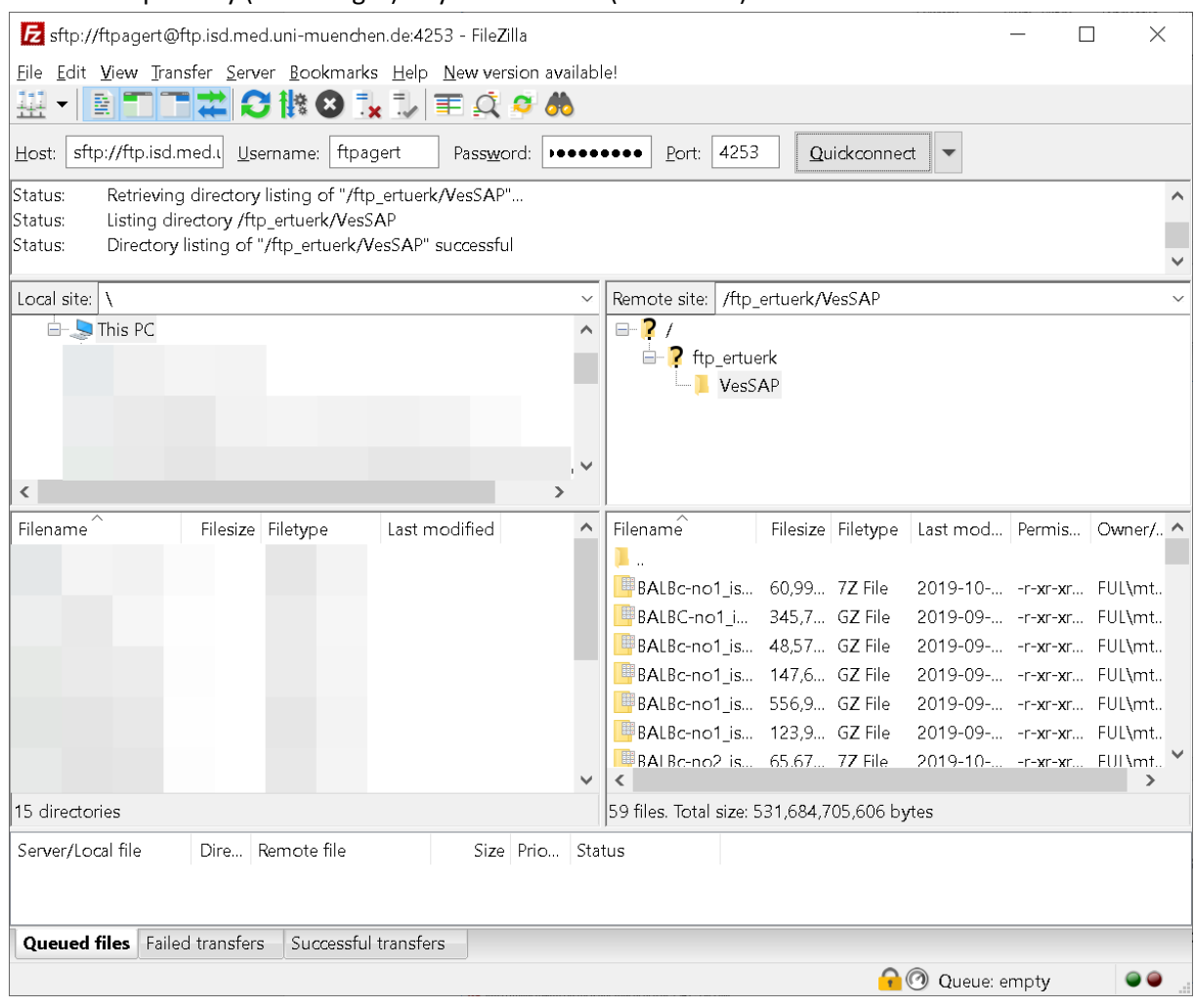

## 5. Right click and select the Download command.

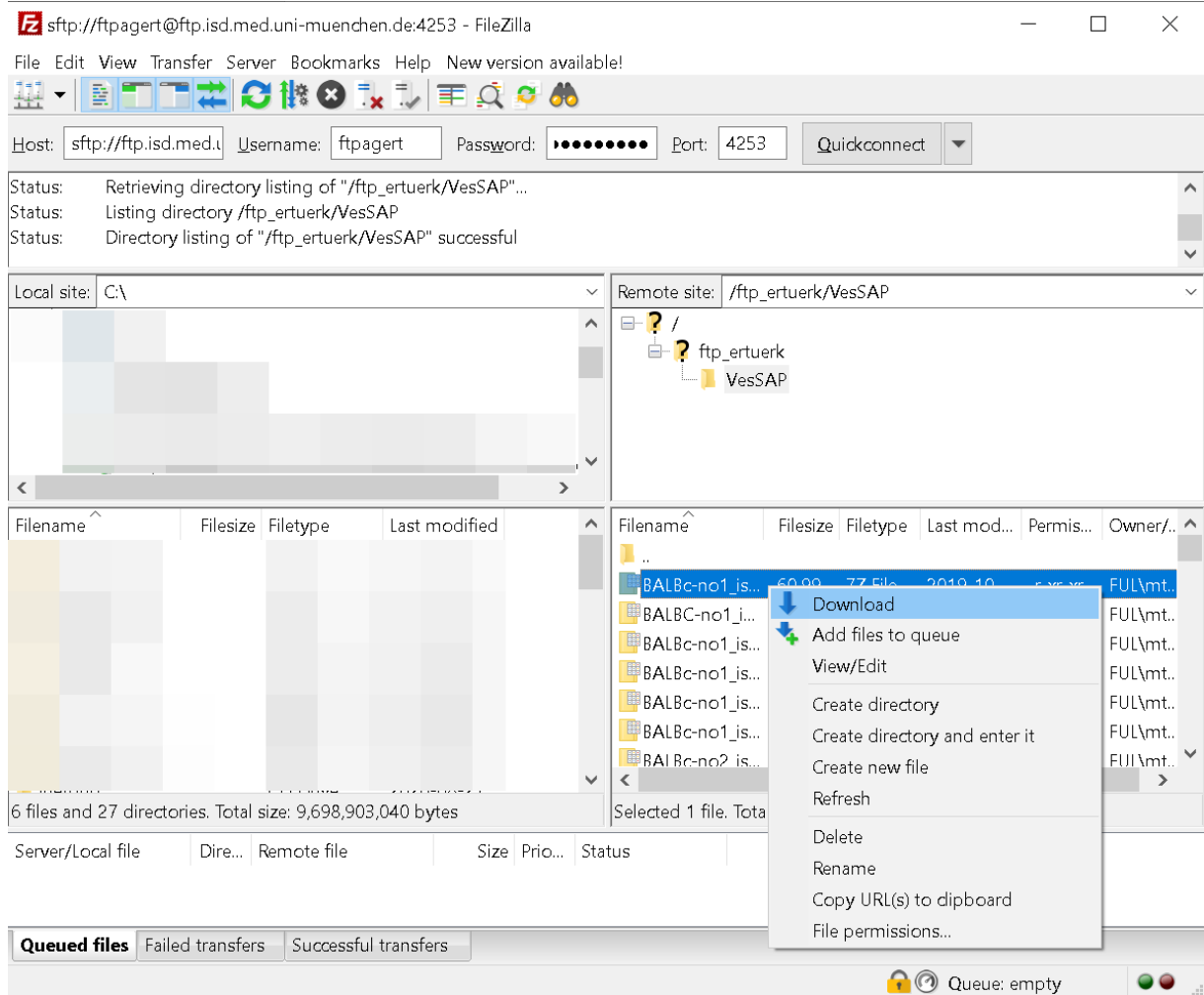